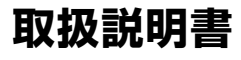

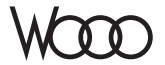

# **DZ-BD10H** 形

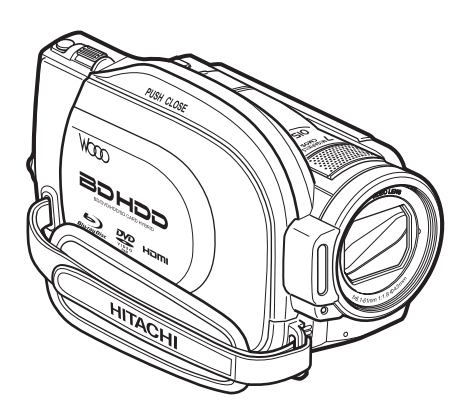

**Blu-rau Disc** 

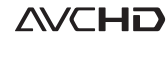

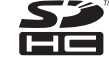

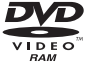

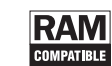

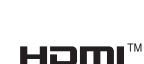

このたびは、日立ビデオカメラをお買い上げいただき、 まことにありがとうございました。 この取扱説明書をよくお読みになり、正しくご使用ください。 お読みになったあとは、保証書とともに大切に保存してください。

**電気製品は安全のための注意事項を守らないと、火災や人身事故にな ることがあります。**

この取扱説明書には、事故を防ぐための重要な注意事項と製品の取り扱いかたを 示しています。取扱説明書をよくお読みのうえ、製品を安全にお使いください。

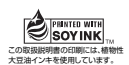

この取扱説明書はエコマーク認定の 再生紙を使用しています。

# **HITACHI Inspire the Next**

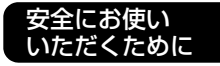

はじめに

準備する

撮る

見る

いろいろな撮影 テクニック

BD / DVD /カード にダビングする

編集する

他の機器で見る

パソコンと接続する

その他

# **安全にお使いいただくために** P.102 ~ 107 もあわ

# せてお読みください。

誤った使いかたをしたときに生じる感電や傷害など人への危害、また火災などの 財産への損害を未然に防止するため、次のことを必ずお守りください。

「安全にお使いいただくために」の注意事項を守る

定期的に点検する

1年に1度は、電源コードに傷がないか、電源プラグ部とコンセントの間にほこり がたまっていないか、故障したまま使用していないか、などを点検してください。

#### 故障したら使わない

カメラや AC アダプター/チャージャーなどの動作がおかしくなったり、破損し ていることに気がついたら、すぐに「ご相談窓口」にお問い合わせください。

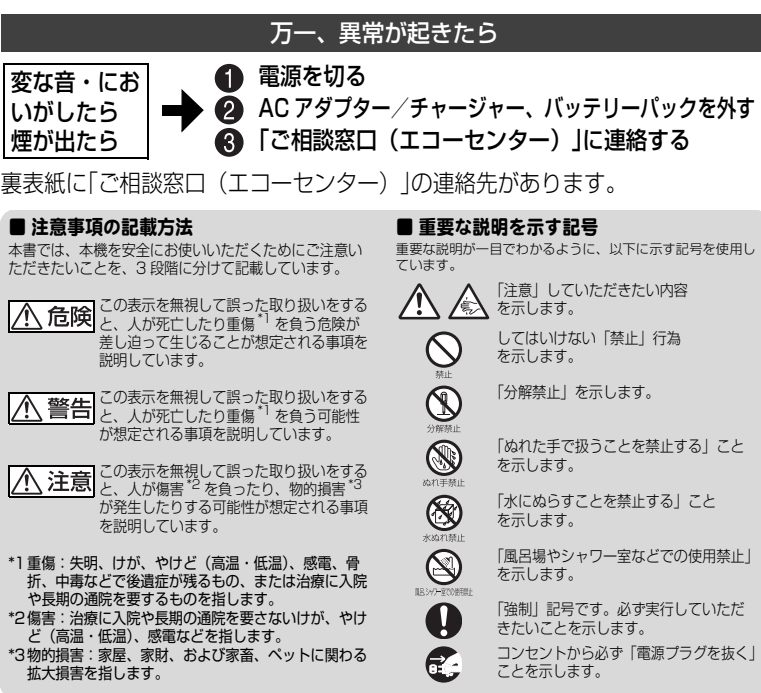

この英文は、米国の UL 規格に基づき安全上の注意を記載するものです。

# **Important Information**

**WARNING : To prevent fire or shock hazard, do not expose this unit to rain or moisture.**

**WARNING : Danger of explosion if battery is incorrectly replaced. Replace only with the same or equivalent type.**

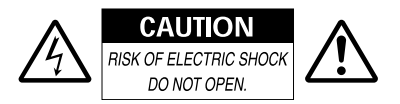

#### **Identifications of caution marks**

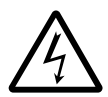

This symbol warns the user that uninsulated voltage within the unit may have sufficient magnitude to cause

electrical shock. Therefore, it is dangerous to make any kind of contact with any inside part of this unit.

**CAUTION :** TO REDUCE THE RISK OF ELECTRIC SHOCK, DO NOT OPEN. NO USER-SERVICEABLE PARTS INSIDE. REFER SERVICING TO QUALIFIED SERVICE PERSONNEL

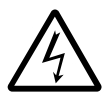

This symbol alerts the user that important literature concerning the operation and maintenance of this unit has

been included. Therefore, it should be read carefully to avoid any problems.

Avoid using and storing the battery pack in places subject to direct sunlight, high temperatures, or near a flame source.

In addition to the careful attention devoted to quality standards in the manufacture of your video product, safety is a major factor in the design of every instrument. But, safety is your responsibility too.

This page lists important information that will help to assure your enjoyment and proper use of the camcorder and accessory equipment.

# **IMPORTANT SAFETY INSTRUCTIONS**

*In addition to the careful attention devoted to quality standards in the manufacture of your camcorder, safety is a major factor in the design of every instrument. But, safety is your responsibility too. This page lists important information that will help to assure your enjoyment and proper use of the camcorder and accessory equipment.*

- 1 Read these instructions.
- 2 Store these instructions for convenient accessibility.
- 3 Heed all warnings.
- 4 Observe all instructions.
- 5 Do not use the camcorder near water.
- 6 Clean the camcorder using only a dry cloth.
- 7 Do not block any ventilation openings. The camcorder should be placed in accordance with the manufacturer's instructions.
- 8 Do not place the camcorder near heat sources such as radiators, heat-registering areas, stoves, or other heat-generating apparatus (including amplifiers).
- 9 Protect the power cable and cord from being walked on or pinched, particularly at the plugs, power outlets, and at connection points to the camcorder.
- 10 Only use the attachments and accessories specified by the manufacturer.
- 11 Use the camcorder only with a cart, stand, tripod, bracket, or table specified by the manufacturer or sold with the camcorder. When using a cart to move the camcorder, use caution to avoid injury from tip-over.
- 12 Unplug the camcorder during lightning storms or when unused for long periods of time.

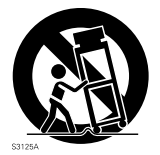

- 13 Refer all servicing to qualified servicing personnel. Servicing will be required when the camcorder is damaged in any way, such as if the power cable, cord, or plug is damaged, liquid is spilled or foreign objects fall into the camcorder, the camcorder is exposed to rain or moisture, does not operate normally, or is dropped.
- 14 Do not drip or splash liquids onto the camcorder or place the camcorder near objects filled with liquid such as vases.
- 15 Use the equipment (AC adapter/charger) near a power outlet with easy accessibility.

# もくじ

# **「安全にお使いいただくために」を必ずお読みください(P.2、102)**

#### UL 規格に基づく表示<br>
3

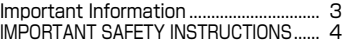

#### はじめに 7

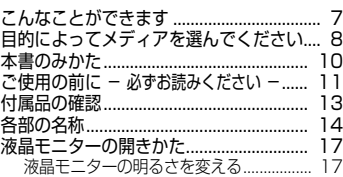

#### 準備する 18

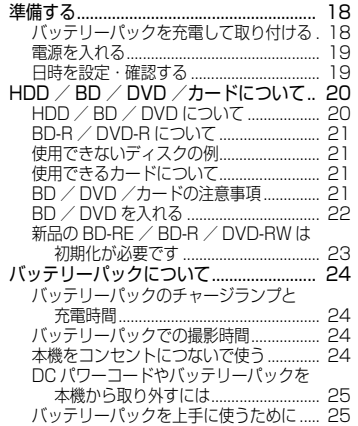

#### 撮る 26

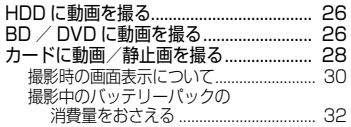

#### 見る 33

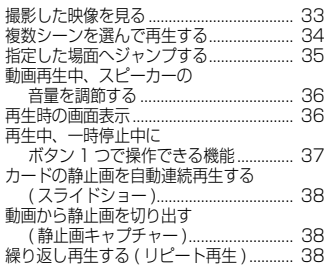

#### いろいろな撮影テクニック 40

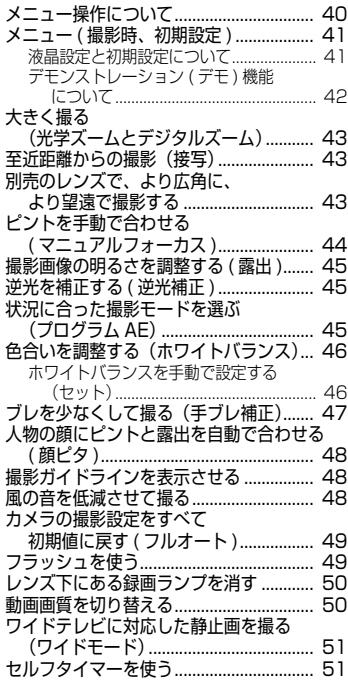

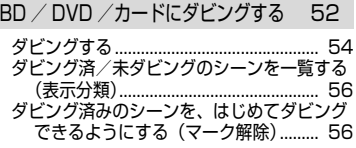

### 編集する 57

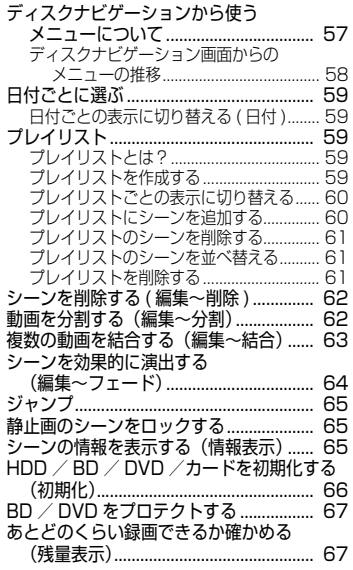

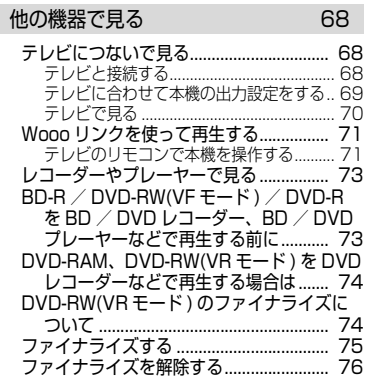

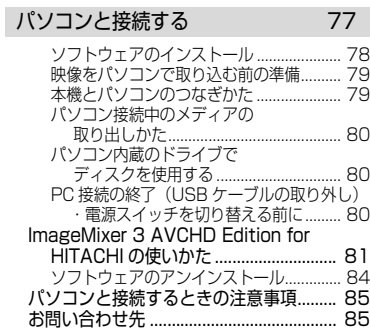

# その他 86

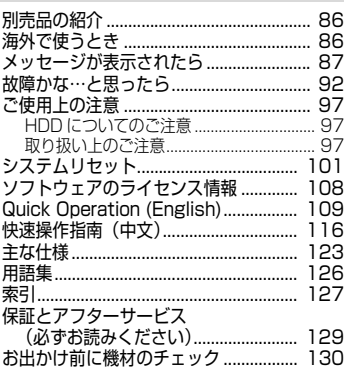

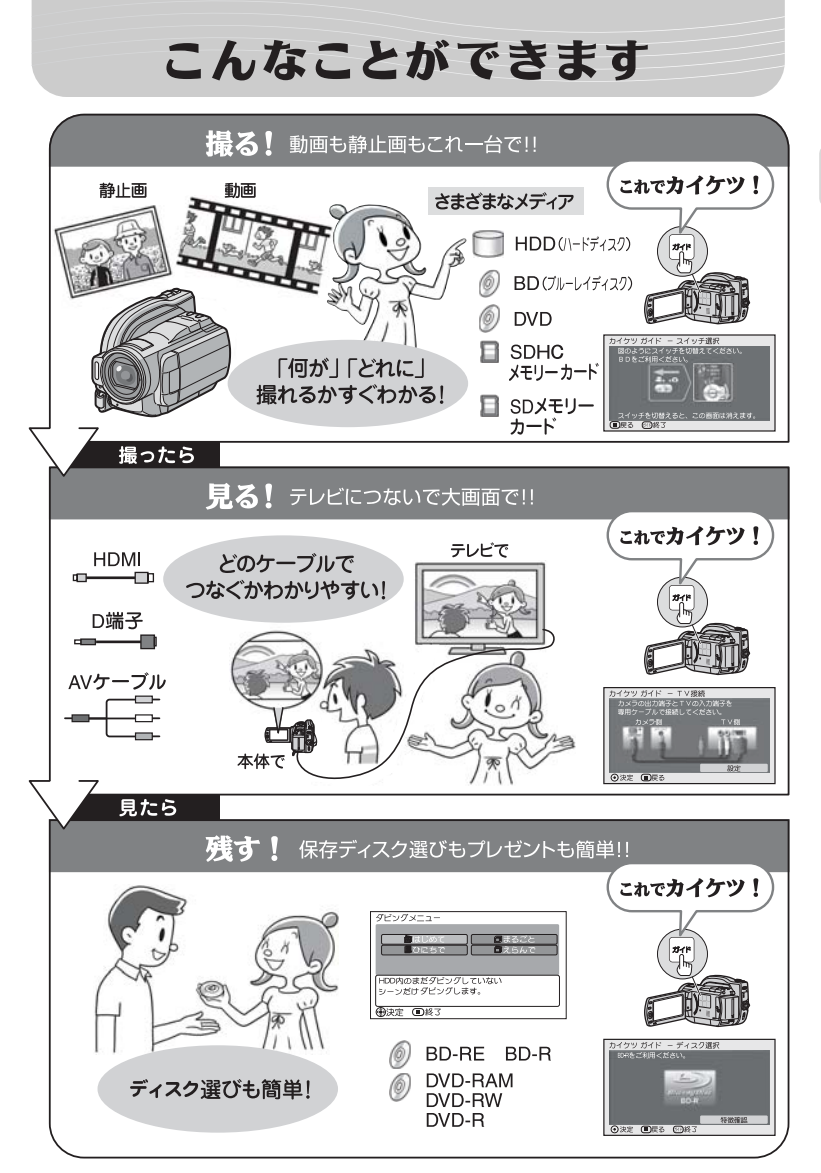

# 目的によってメディアを選んでください

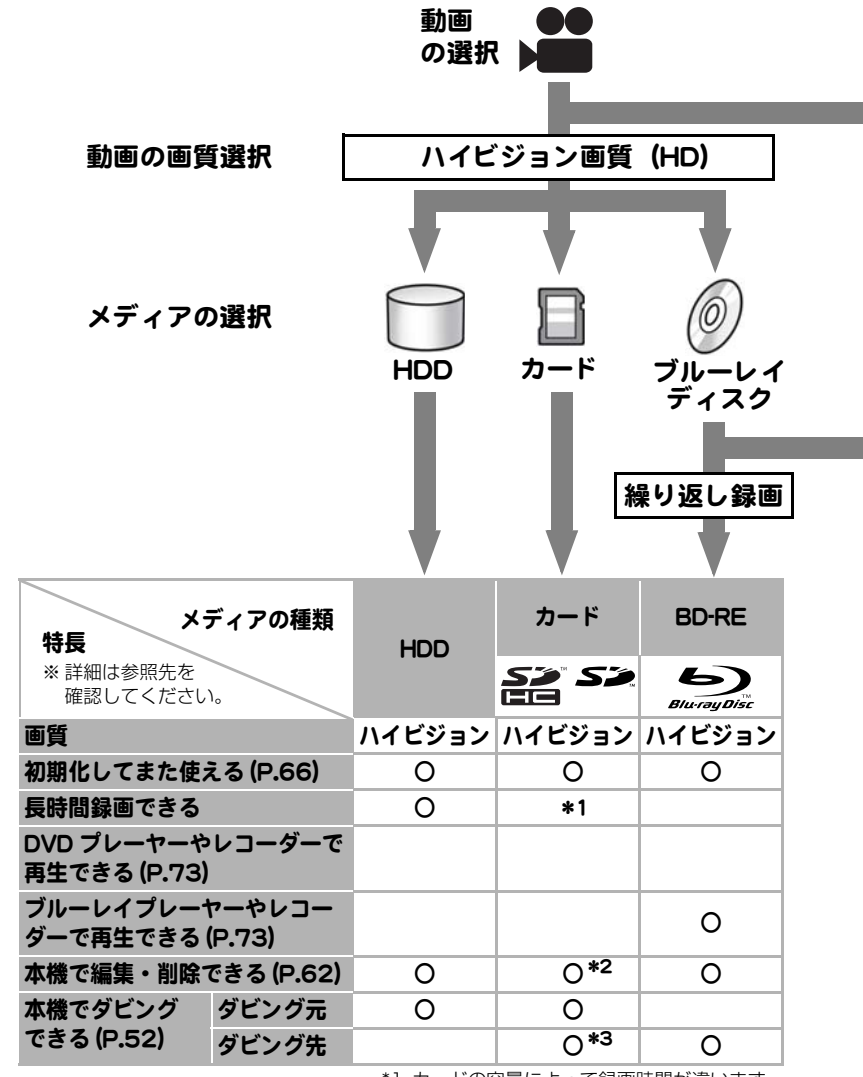

\*1 カードの容量によって録画時間が違います。

\*2 一部の機能は対応していません。

\*3 HDD の内容のみダビングできます。

は じ め に

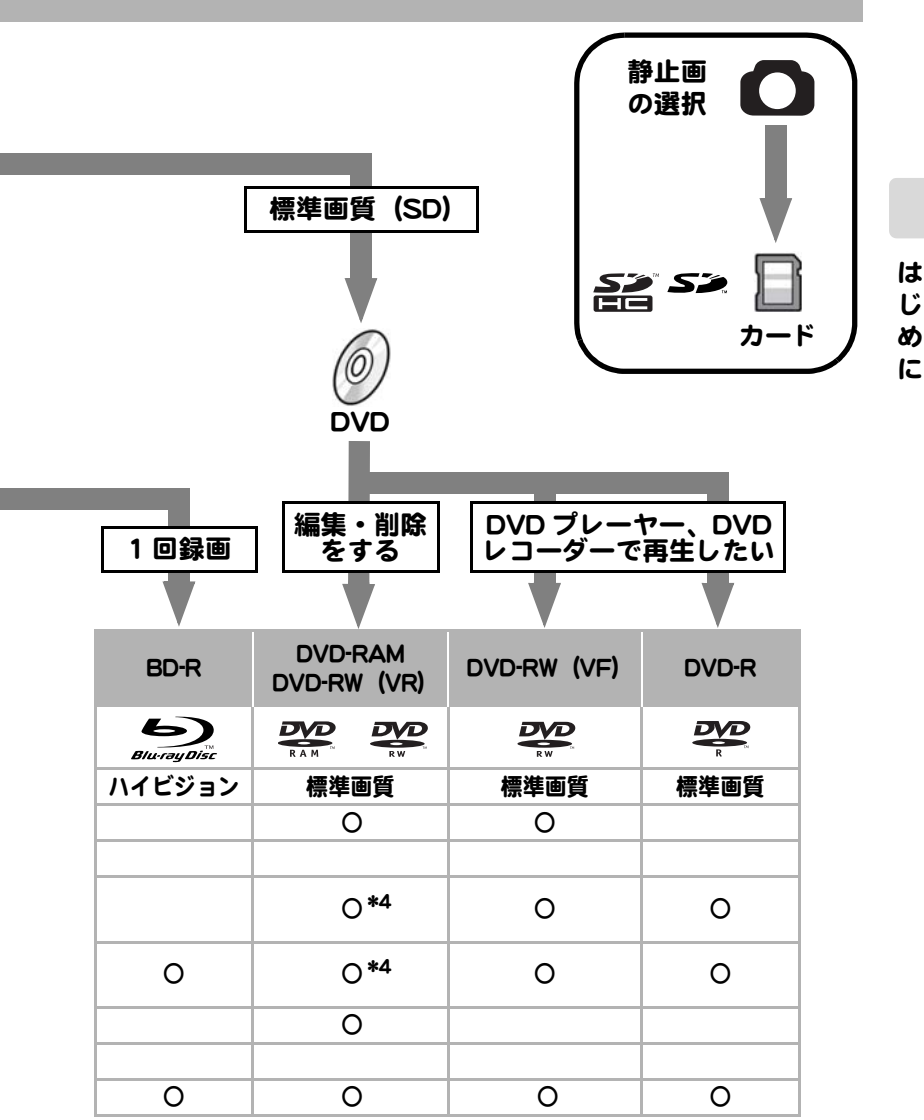

<sup>\*4</sup> 対応した機器で再生できます。

# 本書のみかた

#### メディアの表記について

本機の機能は、使用するメディア (HDD / BD / DVD /カード ) によって、使 用できる機能に制限があります。

ご使用になる HDD、BD、DVD やカードがその機能に対応しているかどうか は、以下のような見出し上のマークで識別してください。

# **HDD (BD-RE BD-R) RAM -RW(VR) -RW(VF) R カード**

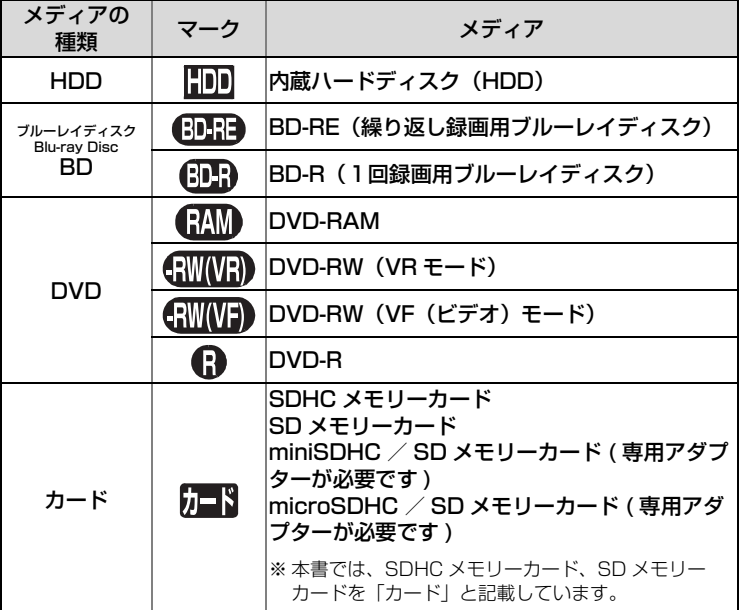

#### 記録時に必要なカードの容量

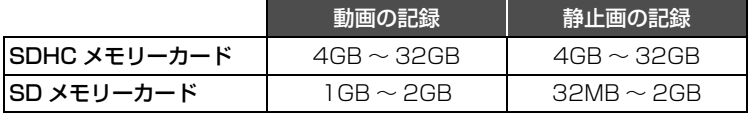

※ 動画の記録には、SD スピードクラス Class4 以上を推奨します。 ※ 4GB 以上の SDHC ロゴのない SD カードは使用できません。

#### 本書内の画面について

本書に記載されている画面表示は、メッセージ表示を省略しております。 画面のメッセージ表示については、実際の画面でご確認ください。

#### ボタンの表記について

本文、手順にあらわれるボタンは、名称を [ ] で囲んで、ボタンであることを 示しています。

例:[ 見る ] を押す

ご使用の前に ー 必ずお読みください ー

#### 試し撮りをしてください

● 大切な撮影前には必ず試し撮りをして、正常に記録されるかを確認してください。

### ディスクの記録できる部分について

- 片面ディスクの場合: ラベル印刷されていない面がディスクの記録面です。 ラベル印刷面は全面白色のものもあります。
- 両面ディスクの場合: ディスクのどちらの面にも記録できます。
	- 片面ディスク あんじょう 両面ディスク

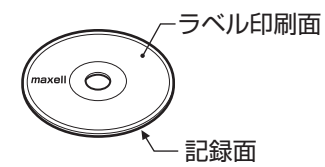

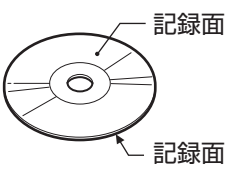

### ディスクの持ちかた

● ディスクの記録できる部分には触れないように持ってください。

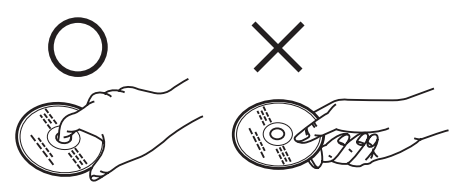

# 正しく記録するためには

- ディスクの記録面には触れないでください。
- ディスクの記録面に汚れ、傷がないことを確認し てください。
- 記録面に汚れが付いていた場合は、柔らかい布で 軽くふき取ってください。

# ディスク装置のご注意

● ピックアップには絶対触れないでください。

# 振動衝撃のご注意

● アクセスランプ (P.14) が点灯/点滅している間 は、強い振動や衝撃を与えないでください。 特に、撮影終了後もしばらくランプが点灯してい ますので、ご注意ください。

# BD / DVD について

- 本機と組み合わせ動作が確認されている日立マク セル製のディスクをおすすめします。
- 輸送中大きな振動衝撃が加わるおそれがあるときは、BD/DVD を取り出し、本機を柔 らかいもので保護してください。

# BD / DVD を他の機器(レコーダー、プレーヤー、パソコン) でご利用になるときは

- すべてのレコーダー/プレーヤーなどでの再生を保証するものではありません。
- 本機で記録したBD-R/DVD-RW/DVD-Rを他の機器でご利用になるときは、必ず本 機でファイナライズ (P.73) をしてください。

# 撮影した映像の補償はできません

- z 記録・編集中に、電源スイッチを切らないままバッテリーパックや AC アダプター/ チャージャーを外すと、記録・編集中の映像が消失します。電源スイッチで電源を切っ てから、バッテリーパックや AC アダプター/チャージャーを取り外してください。
- 本機や BD、DVD、カードの不具合や誤った使いかたにより、正常に記録されなかった り、再生できなくなった記録内容の補償はご容赦ください。また、お客様が撮影された 映像や音声に関しても、当社は一切責任を負いません。
- 本機の使用、または故障により生じた直接、間接の損害につきましては、当社は一切責 任を負いません。
- 本機の修理をした場合に、録画した内容が消失することがありますが、当社では一切 責任を負いません。

# 著作権にご注意ください

● 実演や興業、展示物などは、撮影を制限している場合がありますので、ご注意ください。

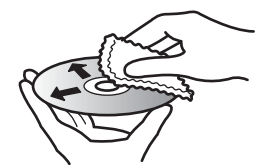

柔らかい布で内周から外周 へ軽くふいてください。

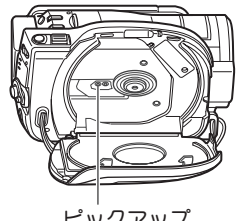

ピックアップ

# 付属品の確認

箱を開けたら、付属品がすべてそろっているか、必ず確認してください。

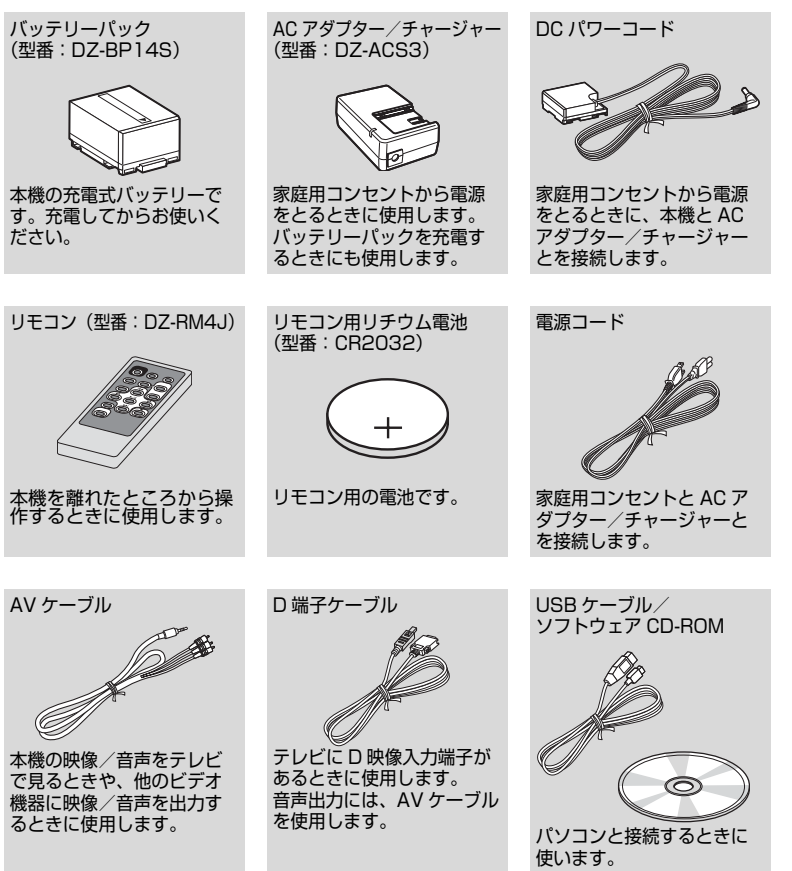

# HDMI ケーブルについて

● HDMIケーブルは同梱されておりません。本機をテレビのHDMI端子に接続する場合は、 HDMI 規格に準拠した、HDMI ケーブル (ミニー標準 市販品) を別途お買い求めくだ さい。

は じ め に

#### 電源スイッチ側

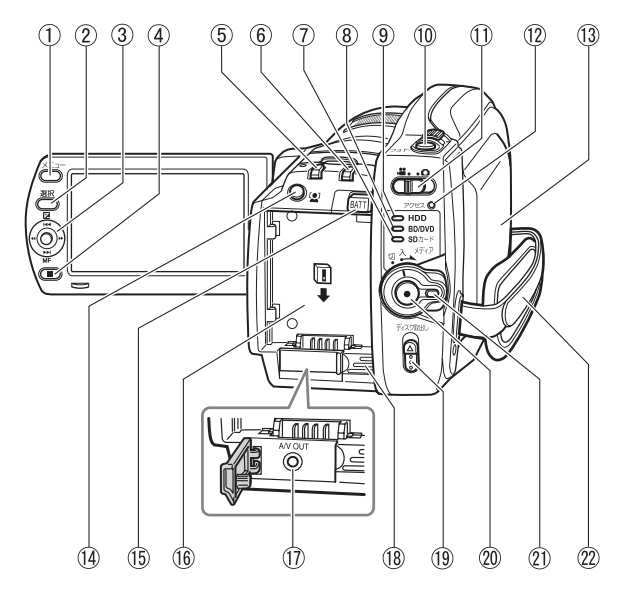

- メニューボタン(P.19)
- 選択ボタン(P.34)
- ジョイスティック (P.33、37)
- (4) (停止/キャンセル) ボタン (P.40)
- 見るボタン(P.33)
- ダビングボタン(P.54)
- (7) SD カードランプ (P.28)
- BD/DVD ランプ(P.27)
- HDD ランプ(P.26)
- フォトボタン(P.28)
- 動画/静止画選択スイッチ (P.26)
- アクセスランプ (P.12、21、29)
- ディスク挿入部(P.26)
- 顔ピタボタン (P.48)
- (15) バッテリーイジェクトボタン (P.25)
- (6) バッテリー取付部 (P.18)
- AV 出力端子(P.69)
- ① 吸気口
- 内部の温度上昇を防ぐため、冷 却用ファンが回ります。お使い のときは、吸気口を手などでお おわないようにしてください。
- ディスク取出しスイッチ(P.26)
- 録画ボタン(P.26、27、28)
- 電源スイッチ/ロックボタン (P.19)
- グリップベルト(P.16)

### 液晶モニター側 (開いたところ)と底面/レンズ側

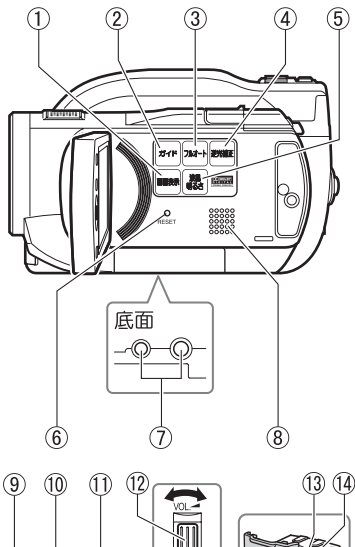

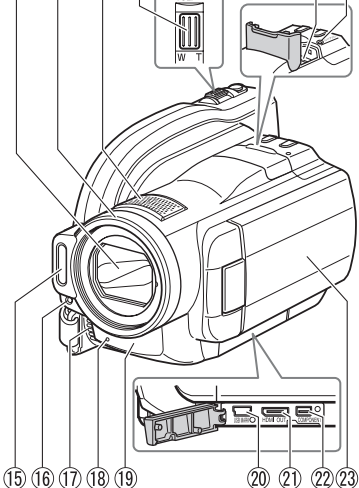

- 画面表示ボタン(P.30、36)
- ガイドボタン(P.7)
- このボタンを押すと、液晶画面上で、 テレビとの接続を誘導しながら教え てくれたり、ディスクの選び方のヒ ントを教えてくれたりします。本書 では、このボタンが使える箇所を、 吹き出しアイコンで示しています。

[ カイケツガイド ] 使えます! (P.7)

- フルオートボタン(P.49)
- 逆光補正ボタン(P.45)
- 液晶明るさボタン(P.17)
- RESET( リセット ) ボタン (P.101)
- 三脚ネジ穴
- 三脚に取り付けるときに使用します。
- スピーカー
- オートレンズカバー 電源を入れると自動的に開き、光学 10 倍ズームレンズがあらわれます。
- 10 レンズフード
- ステレオマイク 撮影時は手などでおおわないように 気をつけてください。
- ズームレバー/音量(P.36、43)
- カード挿入部(P.28)
- (4) カードアクセスランプ (P.21、29)
- フラッシュ(P.49)
- (6) 受光センサー フラッシュの発光量を制御するための センサーです。撮影時は手などでおお わないように気をつけてください。
- 排気口 内部の温度上昇を防ぐため、冷却用 ファンが回ります。お使いのときは、 排気口を手などでおおわないように してください。
- 録画ランプ(P.50)
- リモコン受信部(P.16)/ 赤外線センサー(P.46)
- USB 端子(P.79)
- HDMI 出力端子 (P.68)
- コンポーネントビデオ出力端子(P.69)
- ワイドカラー液晶モニター(P.17)

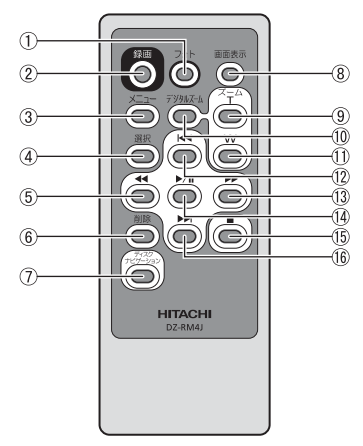

- フォトボタン(P.28)
- 録画ボタン(P.26、27、28)
- メニューボタン(P.19)
- 選択ボタン(P.34)
- 逆方向サーチボタン(P.33、37)
- 削除ボタン(P.62)
- ディスクナビゲーションボタン (P.33) ※ 本体の [ 見る ] と同じ動作をしま す。
- 画面表示ボタン(P.30、36)
- ズーム T ボタン(P.43)
- デジタルズームボタン(P.43)
- ズーム W ボタン(P.43)
- 逆方向スキップボタン(P.33、37)
- 正方向サーチボタン(P.33、37)
- (4) 決定ボタン (P.33、37)
- 停止ボタン(P.40)
- 正方向スキップボタン(P.33、37)

# リモコンに雷池を入れる

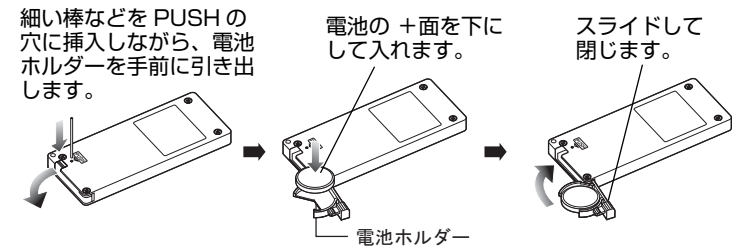

リモコンから電池を取り出すときは、同じ手順を行い、取り出してください。 ※電池の取り扱いに関しては、P.104、107 をご覧ください。

# グリップベルトを調整する

グリップベルトを図の順番にしっかりと締めてください。

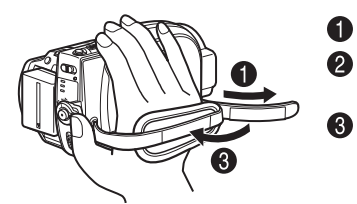

- グリップベルトのマジックテープを外す ベルトをゆるめ、本機の下側から右手を
	- 差し入れる マジックテープを合わせて固定する

## 液晶モニターの開きかた

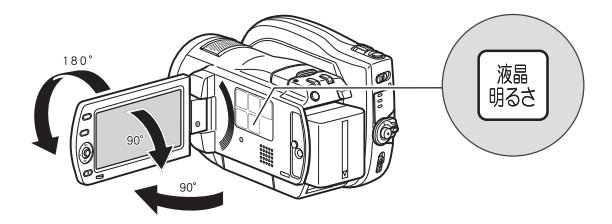

#### ■ 液晶モニターの明るさを変える

液晶モニターが暗くて見えにくい場合や、明るすぎる場合に、液晶モニターの明 るさを変えられます。

[液晶明るさ]を押すたびに、3 段階に切り替わります。

お買い上げ時は、一番明るい設定です。

電源を切っても設定は保存されます。ただし、AC アダプター/チャージャー接続時 に電源を入れると、一番明るい設定になります。

#### 対面撮影時の画面表示について

- 液晶モニターの映像は、鏡のように左右反対に表示されます。
- バッテリー残量表示は、バッテリーの残りがほとんどない状態でのみ表示されます。こ のときのバッテリー表示は、赤色で点滅します。
- 対面撮影時は、警告/メッセージ表示(P.87)は表示されません。 対面撮影時に下表の表示が液晶モニターに点灯したときは、180°回転して元に戻す と、警告/メッセージ表示が確認できます。
- 液晶モニターには、以下の動作状態が表示されます。

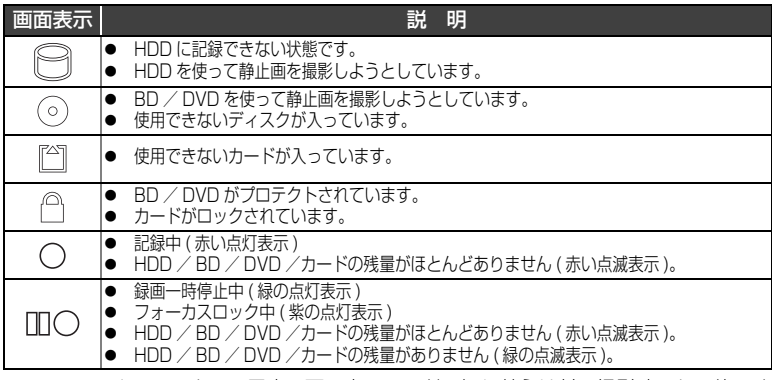

● マニュアルフォーカス、露出、画面表示モードの切り替えは対面撮影時でも可能です が、画面には表示されません。

# 準備する

# ■ バッテリーパックを充電して取り付ける

- $\bullet$ 電源コードを AC アダプター/チャージャーにつなぐ
- 2 電源コードをコンセントに差し込む
- **6 バッテリーパックを AC アダプター/チャージャーに取り付ける**
- 4 バッテリーパックを本機に取り付ける

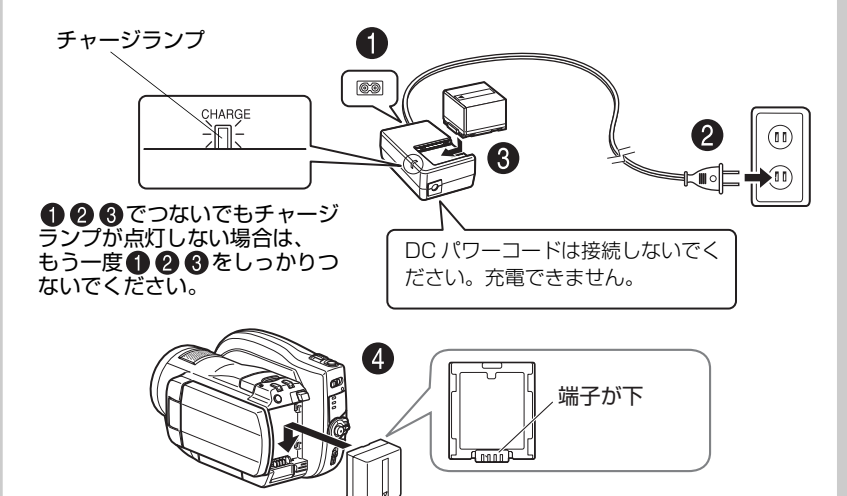

#### ● バッテリーパックの充電の状態

バッテリーパックの充電状態は、AC アダプター/チャージャーのチャージラン プで確認できます。

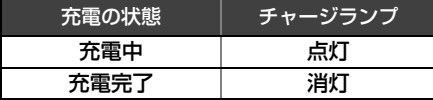

※充電時間は P.24 をご覧くだ さい。

#### ご注意

- 10 ℃~ 30 ℃の環境で充電してください。
- y 充電は同梱の AC アダプター/チャージャーをご使用ください。

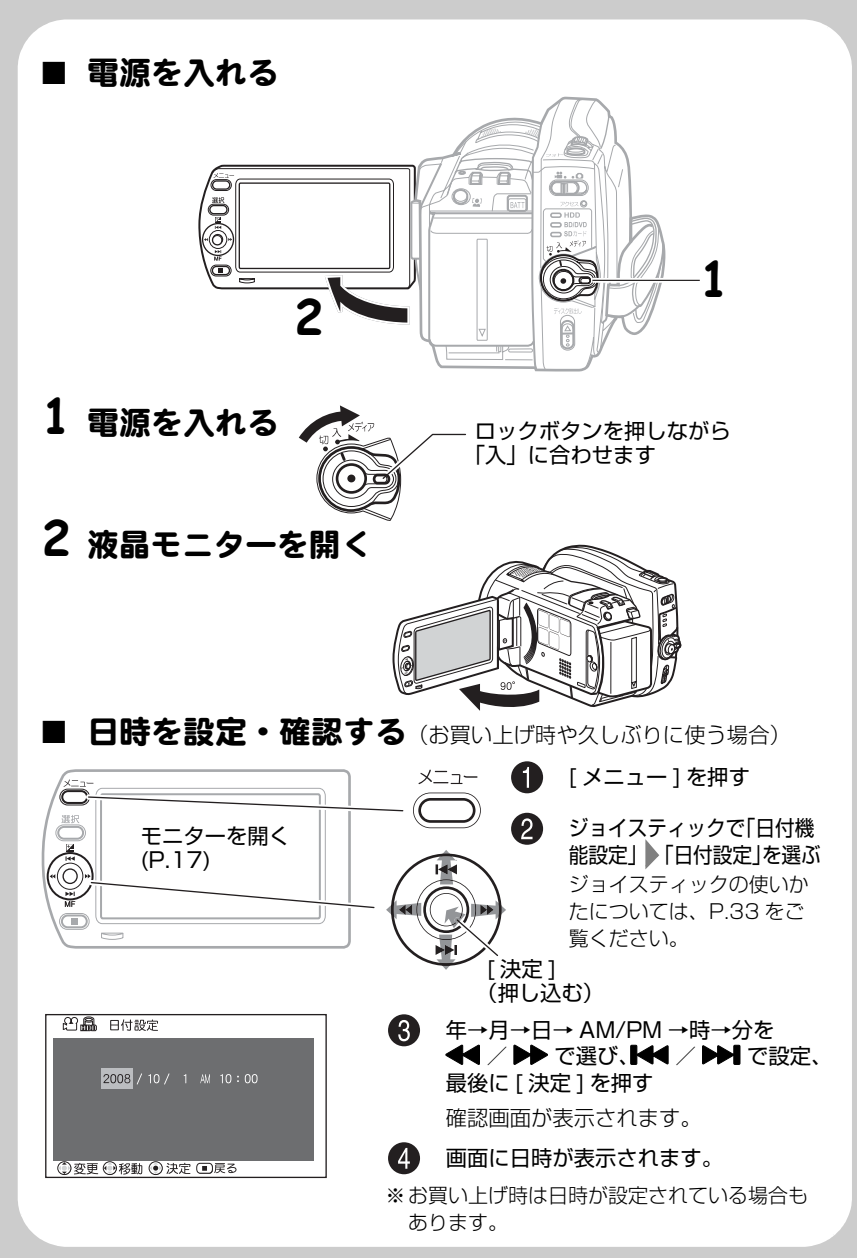

準 備 す る

# HDD / BD / DVD /カードについて

HDD と、本機で使用できる BD、DVD、カードの特長は以下の表の通りです。

| 種類<br>特長                        | 内蔵<br><b>HDD</b> | BD-<br>RE | BD-<br>$\overline{R}$ | DVD-<br><b>RAM</b> | DVD-<br><b>RW</b><br>(VR) | DVD-<br><b>RW</b><br>(VF) | DVD-R | カード<br>(動画) | カード<br>静止画) |
|---------------------------------|------------------|-----------|-----------------------|--------------------|---------------------------|---------------------------|-------|-------------|-------------|
| ハイビジョン動画の撮影<br>(P.26, P.28)     |                  |           |                       |                    |                           |                           |       |             |             |
| スタンダード動画の撮影<br>(P.26)           |                  |           |                       |                    |                           |                           |       |             |             |
| 静止画の撮影 (P.28)                   |                  |           |                       |                    |                           |                           |       |             |             |
| 映像の削除 (P.62)                    |                  |           |                       |                    |                           |                           |       |             |             |
| 映像の編集 (P.57)                    |                  |           |                       |                    |                           |                           |       |             |             |
| 他の BD / DVD 機器での<br>再生 (P.73)   |                  | ۰l        | $*1$<br>$*2$          | $*1$               | * l<br>$*2$               | *2                        | *2    |             |             |
| 初期化して繰り返し使用<br>(P.66)           |                  |           |                       |                    |                           |                           |       |             |             |
| ファイナライズ後に<br>追加の記録 (P.76)       | *3               | $*4$      |                       | *З                 |                           | $*4$                      |       | $*3$        | .∗З         |
| パソコンに映像を取り込む<br>$(P.77)*5$      |                  |           | $*6$                  |                    | $*6$                      | $*6$                      | $*6$  |             |             |
| パソコンを使ってハイビジョ<br>ン画質のディスクを作る *5 |                  |           |                       |                    |                           |                           |       |             |             |
| パソコンを使って標準画質<br>のディスクを作る *5     |                  |           |                       | $*7$               | $*7$                      | $*8$                      | $*8$  |             |             |

\*1 それぞれのメディアに対応した機器で再生可能です。 \*2 ファイナライズが必要です。 再生できない BD / DVD プレーヤーや BD / DVD レコーダーもあります。

\*3 ファイナライズがないので、いつでも追加記録できます。 \*4 記録するには、ファイナライズの解除が必要です。

\*5 同梱ソフトウェアを使用します。

\*6 パソコンで再生、保存するにはファイナライズが必要です。 \*7 DVD-VR のディスクを作成できます。

\*8 DVD ビデオのディスクを作成できます。

# ■ HDD / BD / DVD について

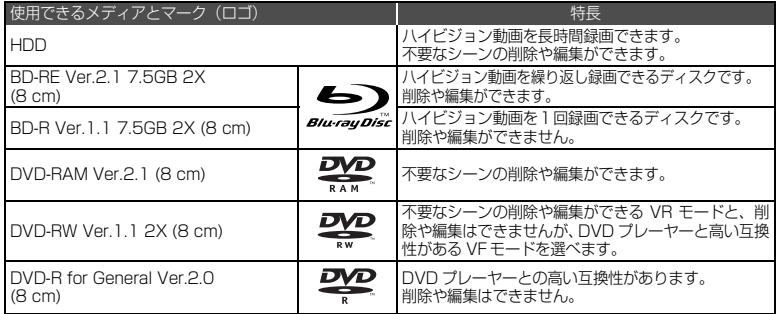

BD-R Ver.1.2 7.5GB (8 cm) で LTH TYPE ではない 2X のディスクは使用できます。 ※ この表の Ver. は、ディスクの物理規格の Ver. を示します。

#### ご注意

- y ディスクは本機と組合せ動作が確認されている日立マクセル製 (DVD の場合は HG タイプ ) の片面ディスクをおすすめします。両面ディスクをお使いになる 場合は、記録面に指紋や傷などをつけないよう取り扱いに十分ご注意ください。 日立マクセル製以外のディスクをお使いになると、本機の性能が十分発揮され ないことがあります。
- y 角型カートリッジ/キャディケース、丸型ホルダーに入ったディスクは、中の ディスクを取り出して使用してください。

# ■ BD-R / DVD-R について

本機では、BD-R / DVD-R で最適な録画をするため、ディスクの出し入れや電源の入/切 をしたあとの録画のときに、ディスクの書き込み調整をします。

ディスク調整のための書き込み領域がなくなると録画できなくなることがありますので、録 画をともなうディスクの出し入れ、および電源の入/切は 1 枚の BD-R / DVD-R に対し て、50 回以上しないようにしてください。

#### ■ 使用できないディスクの例

BD および DVD の 2 層ディスク、BD-R LTH TYPE のディスク(色素膜を使用したもの)、  $+RW, +R<sub>0</sub>$ 

#### ■ 使用できるカード について

本機で使用できるのは、SDHC メモリーカード、SD メモリーカードです。 また、専用のアダプターを使うことにより、miniSDHC / SD メモリーカードおよび micro SDHC / SD メモリーカードを SDHC / SD メモリーカードとしてお使いいただけます。 マルチメディアカード(MMC)は使用できません。 動画の記録/再生に必要なカードについて、詳しくは P.10 をご覧ください。

#### ● カード の扱いかた

- ・ 正規のカード以外は使用しないでください。
- ・ 必ず試し撮りをしてください。
- ・ 端子部に触れたり、金属を接触させたりしないでください。
- ・ ラベルの貼り付け部には、専用ラベル以外は貼り付けないで ください。
- ・ 強い衝撃を与えたり、曲げたり、落としたりしないでください。
- ・ 分解したり、改造したり、水にぬらさないでください。
- ・ 高温の場所、湿気、ほこりが多いところでのご使用や保管は避けてください。
- ・ 誤消去防止スイッチをロックしておくと、記録や消去、編集ができなくなります。

### ■ BD / DVD /カード の注意事項

以下の場合はデータが壊れたり、消失したりすることがあります。

- ・ 読み込み中や書き込み中 ( アクセスランプやカードアクセスランプが点灯/点滅中 ) に バッテリーパックを外したり、カードを抜いた場合(P.14、15、29)
- ・ 強い静電気が発生する場所で使用した場合

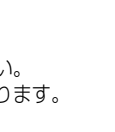

誤消去防止 スイッチ ( 下げると ロック )

▞▛▛▛<del>▛▛▛▊</del>▘▓<del>▞</del>᠄▓

# ■ BD / DVD を入れる

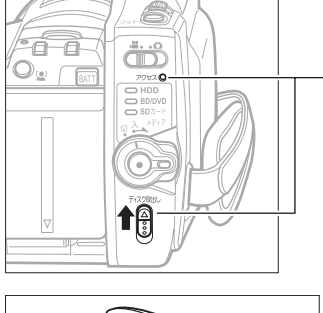

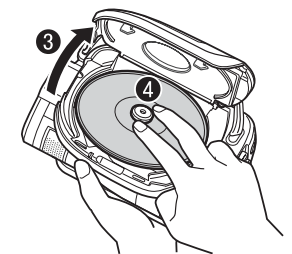

- バッテリーパックまたは AC アダプター /チャージャーを接続する
- 2 電源スイッチを「切」に合わせ、 ディスク取出しスイッチを、アクセ スランプが点灯するまで上に押し、 手をはなす
- しばらく待つとふたが少し開くので、 手でカチッと音がするまでさらに開 く
- 記録面を内側にし、BD / DVD の中 心部を、カチッと音がするまで押し 込む
	- 片面ディスクの場合、ラベル面の反 対側が記録面です。
	- y 両面ディスクの場合、反対側に記録 するには、裏返して入れ直します。
- 6 ふたを閉じる アクセスランプが点滅します。その間、 電源を外したり、振動、衝撃を加えたり しないでください。
- **おいか BD-RE / BD-R / DVD-RW を入れたときにディスク初期化の** メッセージが表示された場合は、画面に従ってディスクを初期化してくだ さい (P.23)。DVD-RAM / DVD-R はそのまま録画できます。
- 撮影するときは「BD / DVD に動画を撮る」(P.26)、記録済みの BD / DVD を再生するときは、「撮影した映像を見る」(P.33)に進んでく ださい。

#### [ご注意]

- y 使用直後のディスク装置は、大変熱くなっています。 金属部には触れないでください。
- y ピックアップはのぞきこまないでください。 視力障害を起こす原因となります。
- 以下は故障の原因になります。絶対にしないでください。
	- ― ピックアップをさわる
	- ― 本機で使用可能なディスク (P.20) 以外を入れる
	- ― ディスクを確実にセットしないでふたを閉める
- 電源スイッチが「切」の状態で、約3分ふたを開けたままに していると、自動的に電源が切れます。
- y 電源供給が無いとふたは開きません。

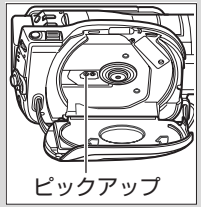

準 備

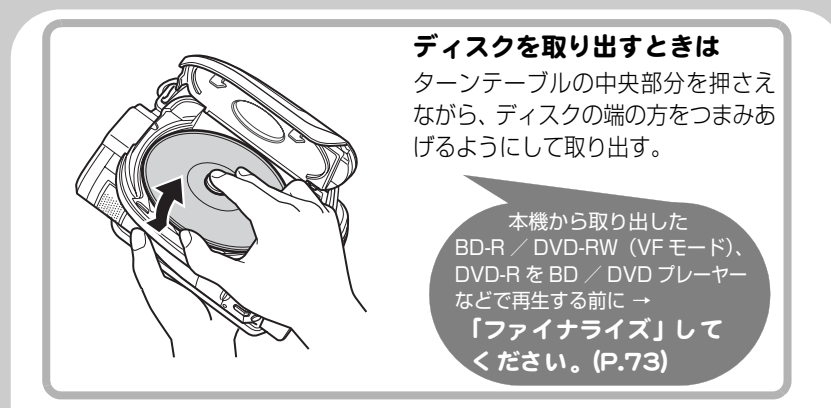

# ■ 新品の BD-RE / BD-R / DVD-RW は初期化が必要です

ディスクを入れると、自動的に初期化の確認画面が液晶画面に表示されます。 以下の手順で初期化してください。

● 液晶モニターを開く

#### [ご注意]

初期化中に電源が切れると、そのディス クは使えなくなります。

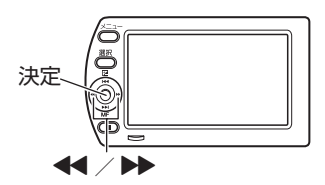

#### ● 「初期化しますか」と画面に表示されるので、「◆1 で「はい」を選び、 [ 決定 ] を押す

BD-RE / BD-R の場合 DVD-RW の場合 初期化が始まります。 手順3はありません。

手順60に進んでください。

#### **A** DVD-RW の場合

記録フォーマットの選択画面が表示されるので、[◀◀] / [▶▶] で 「VR モード」または「VF(ビデオ)モード」を選び、[ 決定 ] を押す VR モード マングランド VF (ビデオ) モード 撮影後、シーンを選択して削除したり、 いろいろな編集が可能です。ファイナラ イズして、8cmDVD-RW(VR モード ) 他の DVD 機器で再生できます。 に対応した機器で再生できます。 編集できませんが、ファイナライ ズすれば、DVD ビデオとして、

# バッテリーパックについて

# ■ バッテリーパックのチャージランプ (P.18)と充電時間

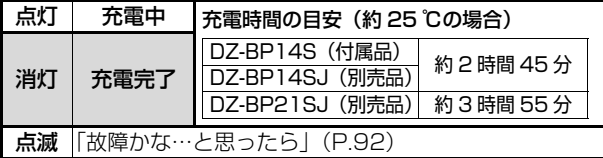

### ■ バッテリーパックでの撮影時間

満充電されたバッテリーパックで使用できる時間は、以下の表を目安にしてください。

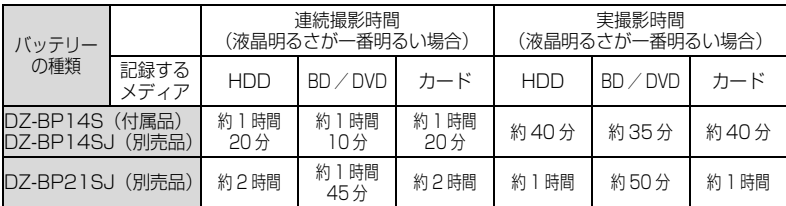

実撮影時間:ズーム、フォーカス、スイッチの切り替えなどをした場合の記録可能な時 間をさします。

#### [ご注意]

• 気温が低い場所では、使用できる時間は短くなります。

y 表の記載時間は参考値で、実際の撮影条件によって変わります。

#### ■ 本機をコンセント につないで使う

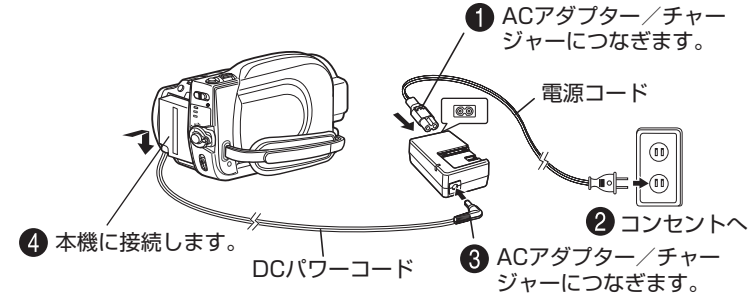

DC パワーコード接続中は、バッテリーパックの充電はできません。

# ■ DC パワーコードやバッテリーパックを本機から取り外すには

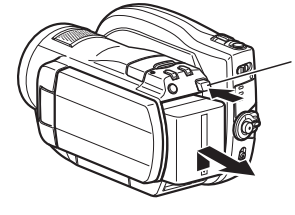

● 電源スイッチを切ってください。

**2** [BATT] (バッテリーイジェクトボタン)を 押しながら、DC パワーコードの端子、また はバッテリーパックを上にずらします。 落下に注意しながら取り外してください。

#### ■ バッテリーパックを上手に使うために

バッテリーパックは使用していなくても、また本機から取り外していてもわずか に放電しています。本機の使用後は充電をしないで、お使いになる前の日などに 充電することをおすすめします。

#### 長期間使用しないときは

半年に 1 回程度満充電し、本機に取り付けた状態で使い切ってから、取り外して できるだけ湿度の低い涼しい場所に再度保管することをおすすめします。 保管時はビニール袋などに入れて、端子がショートしないようにしてください。こ のとき、金属製ネックレスやクリップなどの金属類と同梱しないでください。

#### バッテリーパックの寿命について

バッテリーパックは消耗品であり、寿命はご使用の環境や使用頻度によって大き く異なります。満充電したバッテリーパックの使用時間が著しく短くなったら、寿 命と考えられます。新しいバッテリーパックをお求めください。

#### バッテリーパックの廃棄方法

不要になったバッテリーパックは、貴重な資源を守るために廃棄しな いで充電式電池リサイクル協力店へお持ちください。

Li-ion

充電式電池の収集・リサイクルおよびリサイクル協力店については 有限責任中間法人 JBRC (2008 年 6 月現在)

ホームページ:http://www.jbrc.net/hp/contents/index.html

#### パワーセーブとバッテリーパックの消耗

録画一時停止状態のときも、撮影時と同じくらいバッテリーパックは消耗します ので、撮影時以外はなるべく電源を切るようにしてください。

録画一時停止の状態が約 5 分続くと、自動的に電源が切れるようにパワーセーブ を設定することができます。

パワーヤーブを設定したり解除する方法は、P40〜41(パワーヤーブ)をご覧 ください。

# HDD に動画を撮る

# **1** 電源を入れる

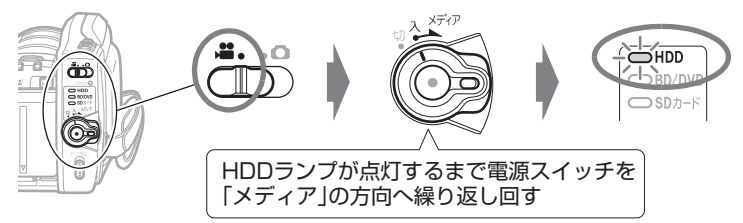

# **2** 録画ボタンを押す

録画が始まります。

録画を止めるときは、もう一度録画ボタンを押します。

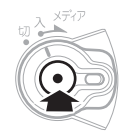

※ P.29 の撮影のヒントやご注意もお読みください。

# BD / DVD に動画を撮る

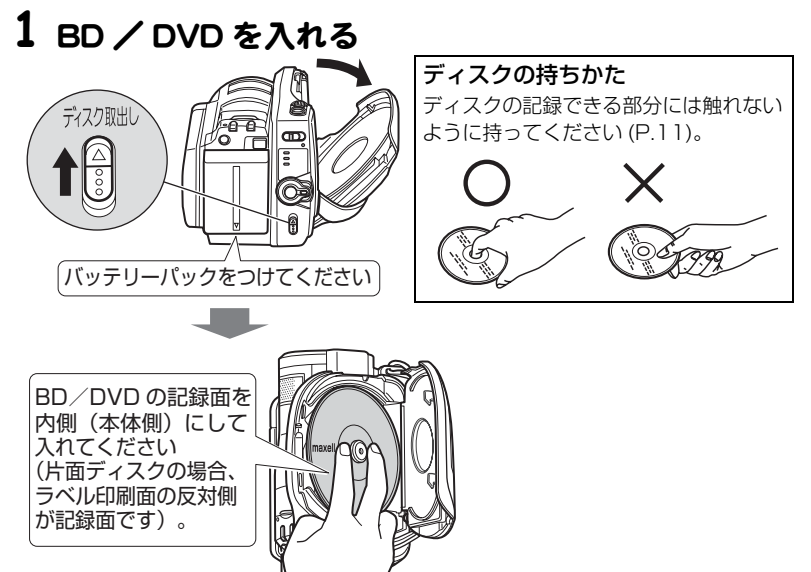

撮 る

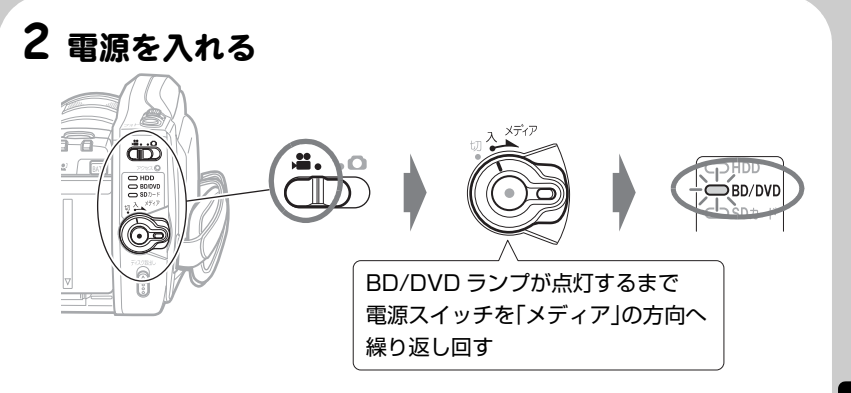

# **ヒント**

新品の BD-RE / BD-R / DVD-RW を入れたときにディスク初期化のメッ セージが表示された場合は、画面に従ってディスクを初期化してください (P.23)。DVD-RAM / DVD-R はそのまま録画できます。

# **3** 録画ボタンを押す

録画が始まります。

録画を止めるときは、もう一度録画ボタンを押します。

.<br>本機から取り出した BD-R / DVD-RW(VF モード)、 DVD-R を BD / DVD プレーヤーなどで再生する前に → 「ファイナライズ」 してください。 (P.73)

※ P.29 の撮影のヒントやご注意もお読みください。

![](_page_26_Picture_8.jpeg)

# カードに動画/静止画を撮る

# **1** カードを入れる

![](_page_27_Picture_2.jpeg)

y 使えるカードの種類については、P.21 をご覧ください。

# **2** 電源を入れ、動画/静止画を撮る

![](_page_27_Picture_5.jpeg)

※ P.29 の撮影のヒントやご注意もお読みください。

撮 る

#### 撮影のヒント

- y 撮影終了後、[ 決定 ] を押すと、撮影したシーンを確認(再生)できます。 再生したシーンが不要の場合は、再生中に [ メニュー ] を押し、「編集」 「シー ン削除」を選んでください。シーンを削除することができます(HDD、BD-RE、 DVD-RAM、DVD-RW (VR モード)、カード使用時)。
- y 録画中の画面表示について詳しくは、P.30 をご覧ください。
- y 動画画質を切り替えることができます (P.50)。
- y 静止画は、ワイドモードに切り替えることができます (P.51)。
- y 以下のようなときは、「故障かな…と思ったら」(P.92)をご覧ください。 撮影ができない、撮影開始するまでに時間がかかる、カメラが動作しない
- y オートレンズカバーが開閉の途中で停止した場合には、電源スイッチを「切」に 合わせて、再度電源を入れてください。
- 被写体を中央に配置しない構図で静止画を撮影したいときは、最初に被写体を画 面中央で捉えて [ フォト ] を半押しします。次に、半押ししたまま撮影したい構 図を決め、全押しします。
- y ピントが合いにくいときは、マニュアルフォーカスを選択し、手動でピントを合 わせてください (P.44)。
- y 記録時間と記録枚数については、P.124 をご覧ください。

#### [ご注意]

- y 記録中に電源スイッチを切らないままバッテリーパックや AC アダプター/ チャージャーを外さないでください。記録した映像が消失します。
- y 撮影後、アクセスランプやカードアクセスランプが点灯/点滅しているときや、 「カードに保存中です」などのメッセージが表示されているときは、以下のこと をしないでください。正しく記録されず再生できなくなることがあります(P.14、 15、100)。
	- ― 電源を切る、バッテリーパックや AC アダプター/チャージャーを外す ― 振動を加える
- y 動画の最短記録時間は約 3 秒です。録画中、3 秒未満で録画ボタンを押しても、約 3 秒は録画されています。
- y プロテクト設定した BD / DVD、ロックしたカードには録画できません(P.21、 67)。
- 手持ちで撮影するときは映像にブレが生じることがありますので、脇をしめ、両 手で本機を支えるようにしてください。
- y ズームの倍率を大きくして撮影するときは、本機を三脚などで固定することをお すすめします。
- y 液晶画面の映像と、記録映像に差が生じることがあります。

撮 る

#### ■ 撮影時の画面表示について

### 画面表示ボタンの使いかた

液晶モニターには、撮影時のいろいろな情報が表示されます。[画面表示]を押して、 すべての情報を表示したり、一部表示にしたりできます。

約 1 分間本機の操作を何もしないと、画面表示が自動的に消えます。もう一度画面 表示をさせるには [■] (停止/キャンセル) を押してください。

![](_page_29_Picture_4.jpeg)

#### 撮影時の画面表示

詳細については次ページの説明をご覧ください。

■ 記録モード

撮 る

- **2 HDD / BD / DVD /カード種別**
- **® Wooo リンク**

![](_page_29_Figure_10.jpeg)

18 録画状態 録画時間

![](_page_30_Picture_228.jpeg)

![](_page_30_Picture_229.jpeg)

l,

撮 る

![](_page_31_Picture_307.jpeg)

- \* 2: アイコン表示中に、テレビのリモコンの 「上下左右」「決定」「戻る」を操作すると Wooo リンクメニューを表示します。
- \* 3: ディスクやカードが入っていないときや、初 期化されていないディスク、プロテクトされ たディスクやロックされたカード、HDD / ディスク/カードに残量がないときは表示 されません。
- \* 4: プロテクトされたディスクやロックされた カード、ファイナライズされた BD-RE / BD-R / DVD-RW (VF モード ) / DVD-R は、残量が表示されません。
- \* 5: 録画できる時間は目安です。撮影条件により 異なります。
- \* 6: 表示される枚数は目安です。撮影条件によっ ては、枚数が減らないことがあります。

# ■ 撮影中のバッテリーパック の消費量をおさえる

秒撮設定を「オン」に設定してくださ い (P.41)。(初期設定は「オン」です。)

■ 電源スイッチが「入」の状態で、 録画一時停止状態のときに、液晶 モニターを閉じる メディア(HDD、BD/DVD、SD カード)ランプが点滅し、秒撮待機状 態になります。

#### 2 液晶モニターを開く

約 1 秒で、録画可能な状態(録画一時 停止)になり、メディアランプが点灯 に変わります。

- y 下記の場合は待機状態になりません。 - 再生中
	- ディスクやカードが入っていない
	- HDD、ディスク、カードに残量がない
	- 記録できないディスクやカードが入って いる
- 秒撮待機から録画一時停止になると、 各設定は初期設定に戻ります。 ズームの位置は秒撮待機に入る前の 状態に戻ります。
- y パワーセーブの設定(P.41)にかかわ らず、秒撮待機が 30 分続くと自動 的に電源が切れます。このときは、 電源スイッチを「切」に一度合わせ たあと、再度「入」にしてください。
- 秒撮待機中は、レンズカバーが閉ま ります。

撮 る

#### **HDD BD-RE BD-R RAM -RW(VR) -RW(VF) R カード**

■ 撮影した映像を見る

**4 「見る**]を押す

シーンの一覧(ディスクナビゲーション画面)が表示されます。

![](_page_32_Figure_4.jpeg)

選択されているシーン

#### **② [K4] / [DD] (上下、前後ページ) / [44] / [DD] (左右方向) を押し** て、シーンを選ぶ

- 押し続けると、選択が速く移動します。「選択シーン番号/全シーン数」や バーグラフを目安にしてください。
- 6 [決定 ] を押す

選んだシーンが再生されます。

最後のシーンの最後の場面で、再生一時停止になり、「■」(最後の場面での一 時停止マーク)が表示されます。この状態が 5 分以上続くと、自動的にディス クナビゲーション画面に戻ります。

• すぐにディスクナビゲーション画面に戻すには [ ■ ] または [ 見る ] を押しま す。

録画一時停止に戻すには、もう一度 [ ■ ] または [ 見る ] を押します。

• 「▶ | が表示されているときに [ 決定 ] を押すと、先頭シーンから再生されます。

![](_page_32_Figure_14.jpeg)

見 る

#### **HDD BD-RE BD-R RAM -RW(VR) -RW(VF) R カード**

## ■ 複数シーンを選んで再生する

「撮影した映像を見る」(P.33)の手順 ●で、下の表から目的を選んで操作して ください。シーン選択後、[決定]を押すと選んだシーンの再生が始まります。

- y 999 シーンまで選択できます。
- y 操作により、カーソル枠の色が変わりますが、次のことを示しています。 黄:現在位置、赤:選択済、青:範囲選択中、2 色枠:両方の意味

![](_page_33_Picture_189.jpeg)

#### **HDD BD-RE BD-R RAM -RW(VR) -RW(VF) R カード**

#### ■ 指定した場面へジャンプする

**● 「撮影した映像を見る」(P.33) の手順 のの状態(シーン再生中)で、[メ** ニュー]を押す

メニューが表示されます。

#### **② [K4] / [D>1] で「ジャンプ」を選び、「D>1を押す**

#### **6 「K4**】/ [▶▶] でジャンプしたい項目を選ぶ

先頭: 先頭にジャンプして、再生一時停止します。

- 末尾: 最後のシーンの末尾にジャンプして、再生一時停止します。
- 指定: 任意の場面にジャンプして、再生一時停止します。詳細は下記「ジャン プ先を指定するには」を参照してください。

#### 4 [決定] を押す

![](_page_34_Figure_10.jpeg)

[<< / ▶ | を押し続ける: HDD では 10 分 (BD / DVD / カードの動画は 1 分、 静止画は 10 枚) 単位でカーソルを移動します。

# [ 決定 ] を押す

#### 指定した位置にジャンプして、再 生一時停止します。

● 「決定 1 をもう 1 回押すと、再生を開始し ます。

### **ヒント**

- 途中でやめたい場合は、ジャンプす る前に [ ■ ] を押します。
- y 静止画の場合は、先頭、現在、末 尾、ジャンプ先の表示部に枚数が表 示されます。

# ご注意

カーソルの位置は目安です。カーソル は同じ間隔で移動しない場合がありま す。

#### ご注意

- y 画素数の大きな静止画の場合、シーンが表示されるまでに時間がかかります。
- 以下のようなときは、電源を入れると自動的にディスクナビゲーション画面が表示さ れます。
	- ― BD / DVD がプロテクトされている、カードがロックされている
	- ・ファイナライズ済みの BD-RE / BD-R / DVD-RW(VF モード)/ DVD-R が 本機に入っている
	- ― 本機以外で記録をし、本機では記録できないディスクやカードが本機に入っている

動画再生中、スピーカーの音量を調節する **HDD BD-RE BD-R RAM -RW(VR) -RW(VF) R カード**

![](_page_35_Picture_7.jpeg)

#### **HDD BD-RE BD-R RAM -RW(VR) -RW(VF) R カード**

#### ■ 再生時の画面表示

再生する映像に重なって、いろいろな情報が表示されます。[ 画面表示 ] を押すごとに、 表示なし → 再生情報表示 → 日付表示 に切り替わります。

#### 画面表示モード

再生中の状態を表示します。

![](_page_35_Figure_13.jpeg)

#### ■ 再生中、一時停止中にボタ ン 1つで操作できる機能 動画 (再生中) 機能 再生中に押す 一時停止 [決定] 液晶画面に「■| (途中場面での一時停 止マーク)が表示されます。 早送り/早戻し | ▶▶] / [◀1] (押し続ける) 頭出し <sup>現田し</sup><br>(スキップ) **[DDI**] / [**kK**] [>>] を押すと次のシーンの頭から、 [K<1] を押すと、再生中のシーンの頭か ら(続けて押すとそのたびにシーンを 1 つずつスキップして)再生します。 • 最初に「K4 を押したところが最初 の場面から数秒のときは、再生中の 前のシーンの頭にスキップします。 • 最後のシーンで「▶▶ を押すと、最 後の場面で再生一時停止となります。 連続頭出し |(連続スキッフ) | (押し続ける)  $\overline{\blacktriangleright}$   $\blacktriangleright$   $\overline{\blacktriangleright}$   $\overline{\blacktriangleright}$   $\overline{\blacktriangleright}$ 再生中の次/前のシーンから、連続頭 出しが始まります。見たい場面でボタ ンをはなします。 **HDD BD-RE BD-R RAM -RW(VR) -RW(VF) R カード**

#### **HDD BD-RE BD-R RAM -RW(VR) -RW(VF) R カード**

#### 動画 ( 再生一時停止中 )

以下の機能は、再生一時停止中も、再 生中と同様に働きます。ボタンをはな すと、再生一時停止になります。

- 頭出し ( スキップ )
- 連続頭出し ( 連続スキップ ) 他にも、以下の操作ができます。

![](_page_36_Picture_365.jpeg)

#### ご注意

スロー再生では、動きの激しい被写体 の画像がブレることがあります。

#### **カード**

## カード の静止画再生中

![](_page_36_Picture_366.jpeg)

• 自動連続再生する、スライドショー 機能もあります。

![](_page_37_Picture_333.jpeg)

を選び、[▶▶] を押す ■ 「静止画キャプチャー」が選ばれて いないときは、[**]<<**] / [DD] を

押して選び、[ 決定 ] を押す

4 [<1 を押して「はい」を選び、 [ 決定 ] を押す

- y キャプチャーをやめるときは、 「いいえ」のまま [ 決定 ] を押す か、[ ■ ] を押します。
- y キャプチャーする静止画の画質 を設定できます。手順43で 「静止画キャプチャー設定」 「フィールド」または「フ レーム」を選んでください。 (初期設定は「フィールド」で す。本機の電源を切ると、初期 設定に戻ります。)

「フィールド」:動きの多い画像 の記録に適しています。 「フレーム」:高画質ですが、ブ レが生じやすいので、動きの少 ない画像の記録に適していま す。

#### **HDD BD-RE BD-R RAM -RW(VR) -RW(VF) R カード**

# ■ 繰り返し 再生する (リピート 再生)

シーンの範囲指定がされているとき は (P.34)、その範囲内での再生が繰 り返されます。

- ディスクナビゲーション画面 (P.33) で、[ メニュー ] を押す
- **2 「K41 / [DD4] を押して、「その他** 設定|を選び、[▶▶] を押す
- **6 [K4] / [DD] を押して、** 「リピート再生」を選び、[▶▶] を 押す
- **4 [K4] / [DDI] を押して「オン」** を選び、[ 決定 ] を押す
- 6 [メニュー ] を押して、ディスク ナビゲーション画面に戻す

見 る

38

![](_page_38_Picture_59.jpeg)

L

# いろいろな撮影テクニック

# メニュー操作について

「いろいろな撮影テクニック」のうち、多くの機能 が、メニューを使います。 メニュー操作の手順は、例えば以下のように記述 されています。

![](_page_39_Figure_3.jpeg)

ク

# メニュー (撮影時、初期設定)

![](_page_40_Picture_247.jpeg)

# ■ 液晶設定と初期設定について

![](_page_40_Picture_248.jpeg)

### 日時の設定について

手順は、「日時を設定・確認する(お買い上げ時や久しぶりに使う場合)」(P.19)をご覧 ください。

#### [ご注意]

本機は日付と時刻を記憶しておくための充電式電池を内蔵しています。内蔵電池が なくなると、日付がリセットされてしまいます。6ヶ月に 1 回、本機をコンセント につなぐか、充電したバッテリーパックを本機に取り付け、24 時間電源を切った 状態でおいてください。内蔵電池が充電されます。

### 年/月/日の表示順序を入れ替えるには

「月/日/年」や「日/月/年」の表示順にすることもできます。(「日/月/年」を選ぶ と、時刻表示は 24 時間制になります。)

■ [メニュー] を押す

● 「日付機能設定」 「表示モード」 年月日の表示順序を選ぶ

■ 「決定 1 を押し、「メニュー 1 で終了

#### ■ デモンストレ ーション (デモ)機能について

お買い上げ時は、「オート」に設定されています。 AC アダプター/チャージャーにつないで、本機の電源を入れ、記録メディア (BD / DVD /カード)が入っていない状態で約 10 分間何も操作しないと、 自動的にデモが始まります。

y キャンセルするには、どれかボタンを押してください。

## 機能をオフにしたいとき、すぐ見たいとき

#### ● [メニュー] を押す

● 「初期設定」 「デモモード」

以下より設定を選ぶ

オート:上記

オフ:機能をオフにします。

スタート:すぐにデモが始まります。デモをキャンセルすると、元の設 定 ( オートまたはオフ ) に戻ります。

#### 6 「決定 ] を押す

#### [ご注意]

- y バッテリーパックをお使いのときに「オート」に設定してもデモは始まりません。
- y パソコンと接続しているときは、デモ機能は働きません。

## 大きく撮る(光学ズームとデ ジタルズーム) **HDD BD-RE BD-R RAM -RW(VR) -RW(VF) R カード**

ズームレバーを少し倒すとゆっくりズーム し、大きく倒すと速くズームします。光学 10 倍が望遠の最大です。静止画撮影(カー ド使用)時は、光学ズームのみ働きます。

![](_page_42_Picture_2.jpeg)

ズームの最大値は、40 倍または 240 倍 に設定できます。

# 「デジタ ルズーム」を設定する

![](_page_42_Picture_303.jpeg)

リモコンの [ デジタルズーム ] を押す たびに以下のように切り替わります。 「オフ」→「40×」→「240×」

### |ご注意|

- ズーム操作をしたときに、一瞬ピント がずれることがあります。
- デジタルズームが加わると、画質が粗 くなります。

# 至近距離からの撮影(接写) **HDD BD-RE BD-R RAM -RW(VR) -RW(VF) R カード**

至近距離から撮影するときは、レンズ 面に約 2 cm まで近づいて、拡大して 撮影できます。

# 接写のし かた

1 被写体に本機を向け、ズームレバー を W( 広角 ) 側いっぱいにする

y 画面が暗いときは、 被写体に照明を当て てください。

#### [ご注意]

被写体までの距離により、ピントが合 わなくなることがあります。

## 別売のレンズで、より広角 に、より望遠で撮影する **HDD BD-RE BD-R RAM -RW(VR) -RW(VF) R カード**

テレコンバージョンレンズ DZ-TL43( 別売 ) を使うとより望遠 に、ワイドコンバージョンレンズ DZ-WL43( 別売 ) を使うとより広角 に、撮影できます。 フィルター径 43 mm、ネジピッチ 0.75 mm のものをご使用ください。

# 別売のレンズの取り 付けかた

![](_page_42_Picture_20.jpeg)

い ろ い ろ な 撮 影 テ ク ニ ッ ク

#### 「ご注意」

- y DZ-TL43 を装着した場合は、T 端 (望遠側)のピントの合う範囲が約 3m から無限遠の範囲になります。
- ホワイトバランスが動作しない場合 は、ホワイトバランスを手動で調整 してください (P.46)。
- y ズームしたときにW側(広角側)で画 面の四隅が暗くなったり、欠けたり する場合があります。(四隅の暗さは 均一ではない場合があります。)
- ワイドコンバージョンレンズを装着 し、静止画モードにした場合は、W 側 ( 広角側 ) で画面の四隅が暗くな ります。少し W 側よりズームを戻し てお使いください。
- レンズを交換する際に、本機が落下 しないようご注意ください。
- フラッシュは使用できなくなりま す。「フラッシュ」の設定は「オフ」に してください (P.49)。

# ピントを手動で合わせる ( マニュアルフォーカス ) **HDD BD-RE BD-R RAM -RW(VR) -RW(VF) R カード**

本機のピントは自動で合いますが ( オートフォーカス )、ピントが合いに くい場合は、手動でピント合わせをし てください ( マニュアルフォーカス )。

# ピント の合う 範囲

- y T( 望遠 ) 側:レンズ面より約 1m から 無限遠
- y W( 広角 ) 側:レンズ側より約 2cm か ら無限遠

![](_page_43_Picture_12.jpeg)

![](_page_43_Figure_13.jpeg)

# **ヒント**

- y 手動でピントを合わせるときは、 ズームレ バーを T 側に動かして被写体を大きく写して ください。 W 側にしたときにピントがずれ ることがありません。
- y マニュアルフォーカスでピントを 調整中に「【■】を押すと、露出を 調整できます。このとき、液晶画面 に露出バーがオレンジ色に表示さ れます。[▶▶] を押すと、マニュ アルフォーカスに戻ります。
- 以下のようなときは、オートフォー カスでピントが合いにくいことが あります。 中央に被写体がない、遠くと近くの 両方に被写体がある、被写体の動き が速い、被写体が暗い、夜景、白い 壁など明暗差がほとんど無い被写 体、など

ク

44

## 撮影画像の明るさを調整する ( 露出 ) **HDD BD-RE BD-R RAM -RW(VR) -RW(VF) R カード**

通常は、自動で露出を調整するように なっています。撮影状況に応じて、手 動で露出を調整することもできます。

#### 手動露出調整のしかた 録画中、または録画一時停止中に | ★ ( | \* ) ) を押す 液晶画面に露出バーが表示されます。  $OIII$ <br> $0:00:00$ ک ک 残り 53分  $\mathbb{R}^{\pm}$  . <br> <br> : ൚ 1 ю. AM10:00 昵  $2008/10/1$ 露出バー • もう一度 [  $\blacksquare$  ] を押すと、 自動調整に 戻ります。 手動調整時のみバーが表示さ れます。 [<1 / ▶ 7 で露出を調整する 2 y 電源を切ると、 露出は自動調整に戻りま す。

![](_page_44_Figure_3.jpeg)

# 逆光を補正する ( 逆光補正 ) **HDD BD-RE BD-R RAM -RW(VR) -RW(VF) R カード**

逆光のとき、被写体が暗くならないよ うに補正できます。

# 逆光補正のし かた

![](_page_44_Figure_7.jpeg)

白く飛んでしまうのを防ぎます。

# サーフ&スノー

真夏の海辺やスキー場など、照 り返しの強い場所で人物の顔などが 暗くなるのを防ぎます。

※ ローライト 暗いところで少ない明かりで撮 影できるモードです。

撮影モード の選びかた

1 | メニュー 1 を押す

**2 「カメラ機能設定」 「プログラム AE」** 撮影モードを選ぶ

# [ 決定 ] を押し、[ メニュー ] で終了 選んだ撮影モード (オート以外) が液晶

**3 |** 画面に表示されます (P.30)。 y 撮影モードは、 電源を切っても記憶され ています。

#### [ご注意]

y 暗いところで撮影するとき、動きの ある被写体や手ブレがある場合、残 像が出ます。本機を三脚などで固定 することをおすすめします。

# 色合いを調整する (ホワイトバランス) **HDD BD-RE BD-R RAM -RW(VR) -RW(VF) R カード**

色の調整をしたいとき、ホワイトバラ ンスの設定を変えることができます。

# ホワイト バランスモード

オート ( 表示なし )

<sub>NS4</sub> セット

光源や状況に合わせて、手動で 設定できます。

# ※ 屋外

晴天下のときに合わせます。

☆ 屋内

白熱灯やハロゲンランプ、電球 色系蛍光灯のときに合わせます。

蛍光灯 <u>nik</u> 蛍光灯のときに合わせます。

## ホワイト バランスのモード の 選びかた

1 | メニュー 1 を押す

2 「カメラ機能設定」 「ホワイトバラン ス」 ホワイトバランスのモードを選ぶ

![](_page_45_Picture_24.jpeg)

• ホワイトバランスのモードは、 電源を 切っても記憶されています。

#### |ご注意|

良い色あいで撮影するために、赤外線 センサーの前を手などでふさがないで ください。

赤外線センサー

![](_page_45_Picture_29.jpeg)

# ■ ホワイト バランスを手動で 設定する ( セット )

裏が透けない、白い厚手の紙などをご 用意ください。

![](_page_46_Figure_0.jpeg)

y 暗い場所ではうまく設定できないことが あります。またズームバーがデジタル領 域 (P.31) にあるときは、ホワイトバラ

ンスの「セット」の設定ができません。 ホワイトバランスの設定ができないとき は、「トワィ」が点滅したままになります。 •「セット」の設定が完了しないまま、時

間が経って録画一時停止に戻った場合 は、液晶画面に「 、り」が点滅していま す。もう一度手順 1 からやり直してく ださい。

ブレを少なくして撮る (手ブレ補正) **HDD BD-RE BD-R RAM -RW(VR) -RW(VF) R カード**

手ブレを自動で補正します。

# 手ブレ 補正をオン、オフする

### 1 | メニュー | を押す

● 「カメラ機能設定」 「手ブレ補正」 「オン」/「オフ」

[ 決定 ] を押し、[ メニュー ] で終了 「オン」にすると、液晶画面に「((ニ))」が表 示されます (P.30)。

- 3 y 手ブレ補正の設定は、 電源を切っても記 憶されています。
	- y 「オフ」にした場合、 いつも「オフ」で撮影す るのでなければ、 撮影後は「オン」に戻して から電源を切ることをおすすめします。

#### [ご注意]

- 手ブレ補正が働いていると実際の動き と画面の動きに若干の差が生じます。
- 手ブレ補正が「オン」になっていても、手 ブレが大きすぎると補正されないことが あります。脇をしめ、本機を両手で支え て撮影することをおすすめします。
- y テレコンバージョンレンズやワイドコ ンバージョンレンズを使用していると きは手ブレ補正が正しく動作しないこ とがあります。
- y 本機を台の上に置いたり、三脚を使用 する場合は、手ブレ補正機能をオフに して撮影することをおすすめします。

# 人物の顔にピントと露出を 自動で合わせる (顔ピタ) **HDD BD-RE BD-R カード**

人物の顔(最大で5人)を自動検知 し、緑色の枠を表示します。

# 顔ピタをオン、 オフする

[ 522 ] を押す 顔ピタがオンになると、 液晶画面に「「シンコー」 が表示されます (P.30)。 y 顔ピタの設定は、 電源を切っても記憶さ れています。 y ズームがデジタル領域 (P.43) のときは、 顔ピタがオンでも、 顔ピタは働かず、 「「※2 」が表示されます。 ズームを光学 領域にすると、 表示が「「991」に変わ り、 顔ピタが働くようになります。 (デジタル領域でも、 顔ピタのオンオフ は可能です。) y 以下の場合、 顔ピタはオフになります。 ― プログラム AE を 「オート」 以外に したとき (プログラム AE が 「オート」 以外 のときに「「502」を押すと 「オート」 になり、 顔ピタがオンになります。) ― 逆光補正、 手動露出、 マニュアル フォーカスを使ったとき (これらの機能使用中に [ **『**92<mark>]</mark> 1を押 すと、 機能がキャンセルされ、 顔ピ タがオンになります。) ご注意

- DVD のときは、顔ピタ機能、[ 592 ] は働きません。
- y 撮影する環境によっては、顔の部分 を検出できないことがあります。
- y 撮影対象によっては、顔ではないと ころを顔と判断してしまうことがあ ります。

y 撮影する環境によっては、顔ピタの 正しい効果が得られないことがあり ます。その場合は顔ピタをオフにし てください。

## 撮影ガイドラインを表示さ せる **HDD BD-RE BD-R RAM -RW(VR) -RW(VF) R カード**

撮影時に、映像の水平と垂直を確認す るために補助線を表示させます。構図 のバランスを見る目安になります。

### 撮影ガイドラインをオン、オフ する

■ | | メニュー | を押す

- 2 「カメラ機能設定」 「撮影ガイドライン」 「オン」/「オフ」
	- [ 決定 ] を押し、[ メニュー ] で終了
- 3 「オン」にすると、 液晶画面に縦横のガイド ラインが表示されます。

### 風の音を低減させて撮る **HDD BD-RE BD-R RAM -RW(VR) -RW(VF) R カード**

動画を記録する場合、「マイクフィル ター」を「オン」にすると、本機の内蔵 マイクで録音するときに、マイクに入 る音のうち、低域の部分がカットされ るため、対象の音が聞き取りやすくな ります。

#### マイクフィルターをオン、 オフ する

1 | [メニュー] を押す

い ろ い ろ な 撮 影 テ ク ニ ッ

1

ク

![](_page_48_Picture_296.jpeg)

# カメラの撮影設定をすべて 初期値に戻す ( フルオート ) **HDD BD-RE BD-R RAM -RW(VR) -RW(VF) R カード**

手動調整した以下の撮影設定を、ボタ ン 1 つで初期値に戻せます。

![](_page_48_Picture_297.jpeg)

### 撮影設定をフルオート にする

1 撮影時に、[ フルオート ] を押す 液晶画面に「フルオート」と数秒間表示さ れ、 設定が初期値に戻ります。

フラッシュを使う **カード**

薄暗いところで静止画撮影をする場 合、シャッタースピードが遅くなるの で手ブレが生じやすくなります。フ ラッシュの使用をおすすめします。 通常、フラッシュは状況に応じて自動 的に発光しますが ( オート時 )、状況 に応じて強制発光 (オン)や発光禁止 ( オフ ) にすることもできます。

# フラッ シュ モード

#### オート

フラッシュが必要かを本機が判断し ます。

フラッシュが発光するときは、[ フォト ] を半押しすると液晶画面に「<br />
」が表示さ れ、全押しでフラッシュが発光します。

#### オン

液晶画面に「多」が表示され、全押しす ると常にフラッシュがたかれます。

#### オフ

液晶画面に、「※)が表示され、発光 しません。

# フラッシュモード の選びかた 1 | メニュー ] を押す

2 「カメラ機能設定」 「フラッシュ」 フラッシュのモードを選ぶ

3 [ 決定 ] を押し、[ メニュー ] で終了 ● フラッシュの設定は、 電源を切っても記 憶されています。

## **ヒント**

- フラッシュを使用しても、薄暗いところ ではピントが合わないことがあります。 •フラッシュ充電中は、「 {<br />
」が点滅しま す。「纥 |点滅中は、撮影しても発光し ません。
- 被写体が近すぎると白とびするお それがあります。

#### ご注意

- コンバージョンレンズを装着しているとき には、フラッシュを「オフ」にしてください。
- フラッシュの使用可能範囲 (目安) は約 1m ~ 2.5m 程度です。
- 被写体までの距離が遠いときや近い とき、明るいときには、光量調整が十 分にできないことがあります。
- y フラッシュを使って連続して撮影する と、フラッシュが発光しなかったり、光 量の調整ができないことがあります。
- フラッシュを人の目の前に近づけて使 用しないでください。
- 乗り物の運転者に向けてフラッシュ を使用しないでください。
- 可燃性、爆発性ガスのある場所でフ ラッシュを使用しないでください。 引火、爆発の原因になります。

# レンズ下にある録画ランプを 消す **HDD BD-RE BD-R RAM -RW(VR) -RW(VF) R カード**

録画ランプは、録画中であることをお 知らせするため、赤く点灯しますが ( オン時 )、ガラスごしや水槽などの 撮影で赤いランプの反射を防ぐには 「オフ」にしてください。

# 録画ランプのオン、オフのし かた

1 | メニュー | を押す

**2 「初期設定」 「録画ランプ」** 「オン」/「オフ」

#### [ 決定 ] を押し、[ メニュー ] で終了

- 3 y 録画ランプの設定は、 画面情報には表示 されません。
	- 緑画ランプをオフにしていても、 ヤルフ タイマー (P.51) 中は点灯します。

#### 動画画質を切り替える **HDD BD-RE BD-R RAM -RW(VR) -RW(VF) R カード**

動画の記録画質を切り替えて、より高 画質で録画したり、画質を抑えてより 長い時間録画したりできます。

# 動画画質の切り 替えかた

# 1 | メニュー 1 を押す

2 「記録機能設定」 「HD 動画画質」 (HDD / BD /カードのとき)/ 「 SD 動画画質」(DVD のとき) ▶ 動画画質を選ぶ

#### [ 決定 ] を押し、[ メニュー ] で終了 設定した動画画質が液晶画面に表示されま す (P.30)。

- 3 y 動画画質の設定は、 電源を切っても記憶 されています。
	- y DVD から BD に入れ替えたり、 BD から DVD に入れ替えると、 動画画質はそれ ぞれの最後の設定に切り替わります。

# ワイドテレビに対応した静止 画を撮る (ワイドモード) **カード**

静止画をワイドテレビ(画面比率 16:9)でご覧になるときは、ワイ ドモードを「ワイド(16:9)」にす ると、画面比率を変えて撮影すること ができます(「ノーマル(4:3)」時 の画面比率は 4:3)。

# ワイド モード の切り 替えかた

1 | メニュー 1 を押す

![](_page_50_Picture_4.jpeg)

- [ メニュー ] で終了する • ワイドモードの設定は、 電源を切っても 記憶されています。
- ワイドテレビ以外のテレビでご覧になる 場合は、 ワイドモード 「ノーマル (4 : 3)」 で撮影してください。 「ワイド (16 : 9)」 で撮影すると、 映像が縦長に表示されます。
- 3 ● 「ノーマル (4:3) 」で撮影した映像 は、 液晶モニターでは左右に黒帯が表示 されます。

![](_page_50_Picture_8.jpeg)

#### ワイドテレビでご覧になるには「ワ イド(16:9)」に、静止画をプリン トするには「ノーマル(4:3)」に 設定してください。 **ヒント**

セルフタイマーを使う **カード**

静止画撮影のとき、セルフタイマーを 使って撮影できます。

1 | メニュー 1 を押す

**2 「記録機能設定」 「セルフタイマー」** 「オン」

3 [ 決定 ] を押し、[ メニュー ] で終了 セルフタイマーが設定され、 液晶画面に 「 や 10 」が表示されます (P.30)。

## [ フォト ] を半押ししてピントを合わせ たあと、全押しします。

「ヾ)10 →「ヾ)9 →…のようにカウントダウ ンが始まり、 約 10 秒後に撮影されます。

- 4 カウントダウン中は、 レンズ側にある録画 ランプも点滅します。
	- カウントダウンを中止して、 「 う10 に戻 すには、「フォト1か [■1を押します。
	- y 電源を切ったり、 動画に切り替えると、 セルフタイマーはオフになります。

い ろ い ろ な 撮 影 テ ク ニ ッ ク